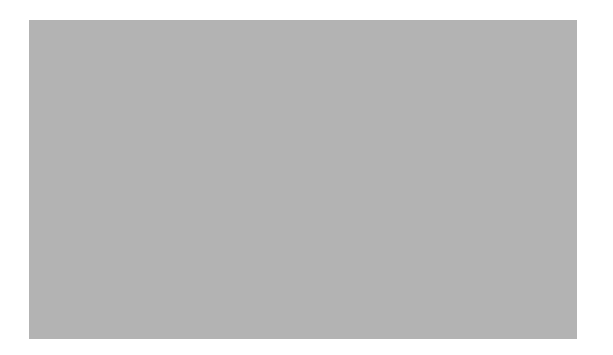

# **B**

**Last Updated: June 30, 2007**

[backup](#page-1-0)

[backup category](#page-3-0)

[backup security key](#page-5-0)

[backup security enforced](#page-6-0)

[backup security protected](#page-7-0)

[backup server authenticate](#page-8-0)

### <span id="page-1-0"></span>**backup**

To set the backup parameters, use the **backup** command in Cisco Unity Express configuration mode. To delete the number of revisions or the backup server URL, use the **no** form of this command.

**backup** {**revisions** *number* | **server url** *ftp-url* **username** *ftp-username* **password** *ftp-password*}

**no backup** {**revisions** *number* | **server url** *ftp-url*}

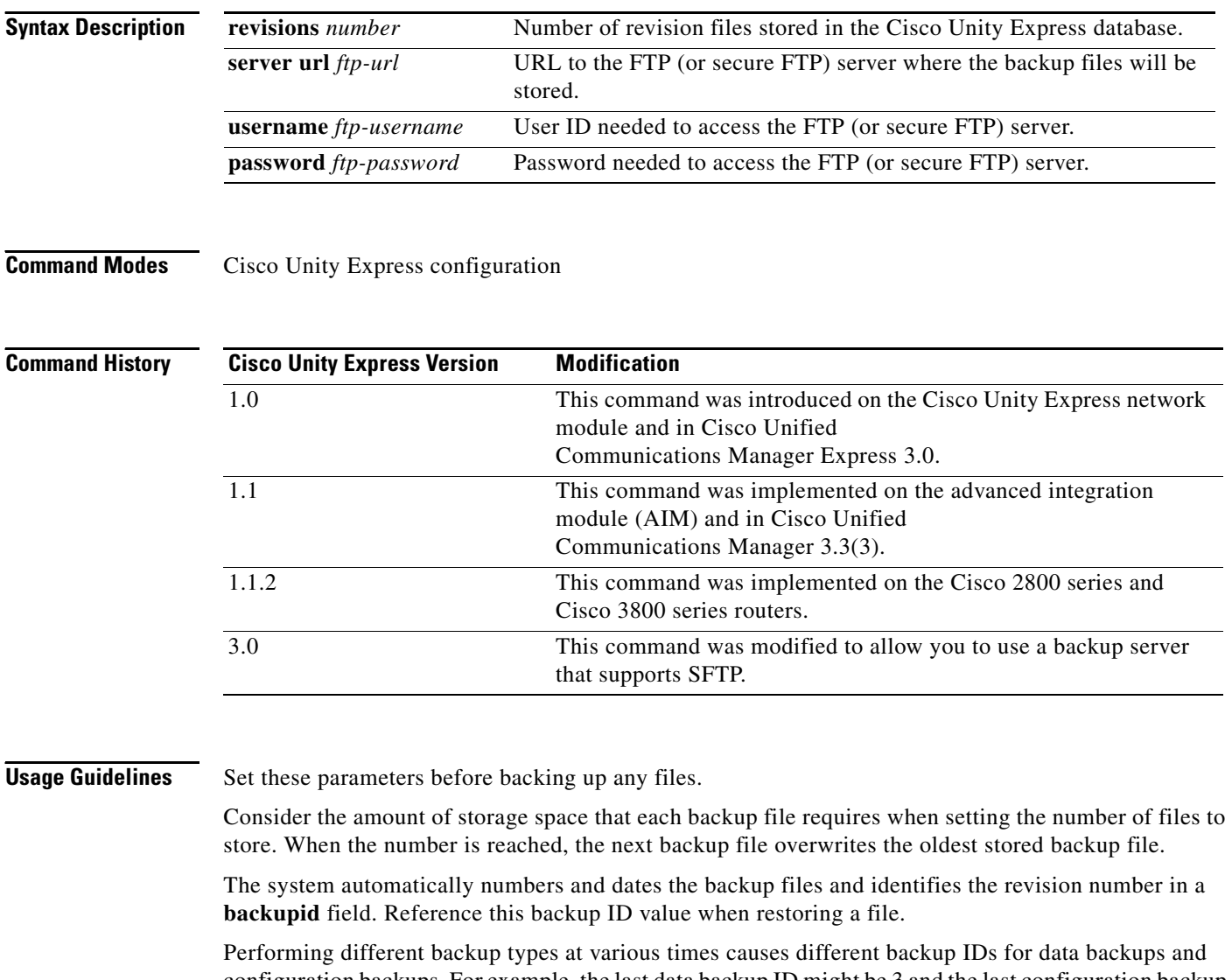

configuration backups. For example, the last data backup ID might be 3 and the last configuration backup might be 4. Performing an **all** backup might result in a backup ID of 5 for both data and configuration. See the [backup category](#page-3-0) command for information about different backup types.

For secure FTP, the URL is of the form sftp://...

**Examples** The following example sets 7 revisions on FTP server /branch/vmbackups.

The following example sets 5 revisions on a secure FTP server /vmbackups.

```
se-10-0-0-0> enable
se-10-0-0-0# config t
se-10-0-0-0(config)# backup revisions 7
se-10-0-0-0(config)# backup server url sftp://vmbackups username admin password mainserver
```
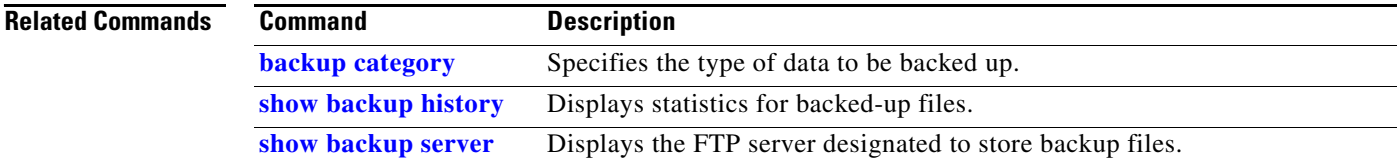

## <span id="page-3-0"></span>**backup category**

To specify the type of data to be backed up, use the **backup category** command in Cisco Unity Express offline mode.

**backup category** {**all** | **configuration** | **data**}

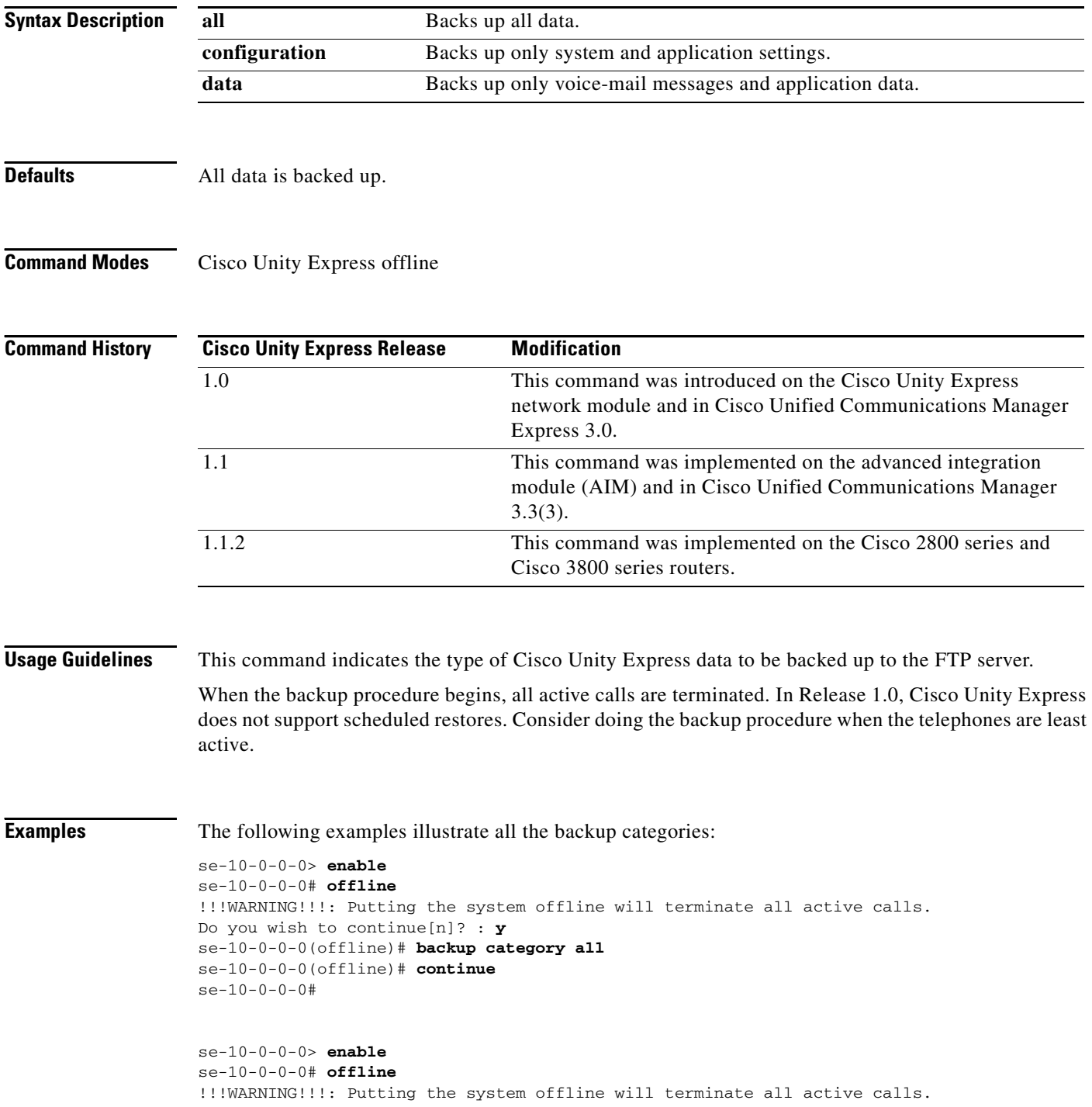

```
Do you wish to continue[n]? : y
se-10-0-0-0(offline)# backup category configuration
se-10-0-0-0(offline)# continue
se-10-0-0-0#
se-10-0-0-0> enable
se-10-0-0-0# offline
!!!WARNING!!!: Putting the system offline will terminate all active calls.
Do you wish to continue[n]? : y
se-10-0-0-0(offline)# backup category data
se-10-0-0-0(offline)# continue
se-10-0-0-0#
```
### **Related Commands Command Description**

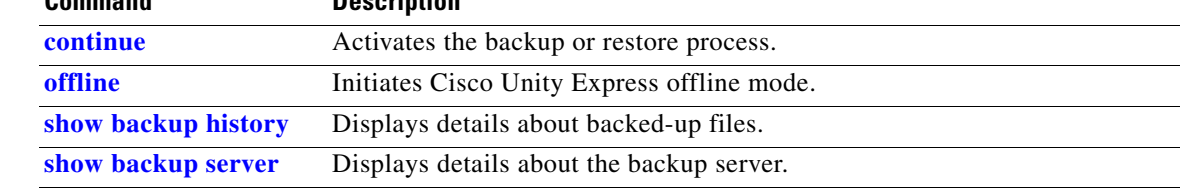

# <span id="page-5-0"></span>**backup security key**

To create or delete the master key used for encrypting and signing the backup files, use the **backup security key** command in Cisco Unity Express configuration mode.

**backup security key {generate | delete}**

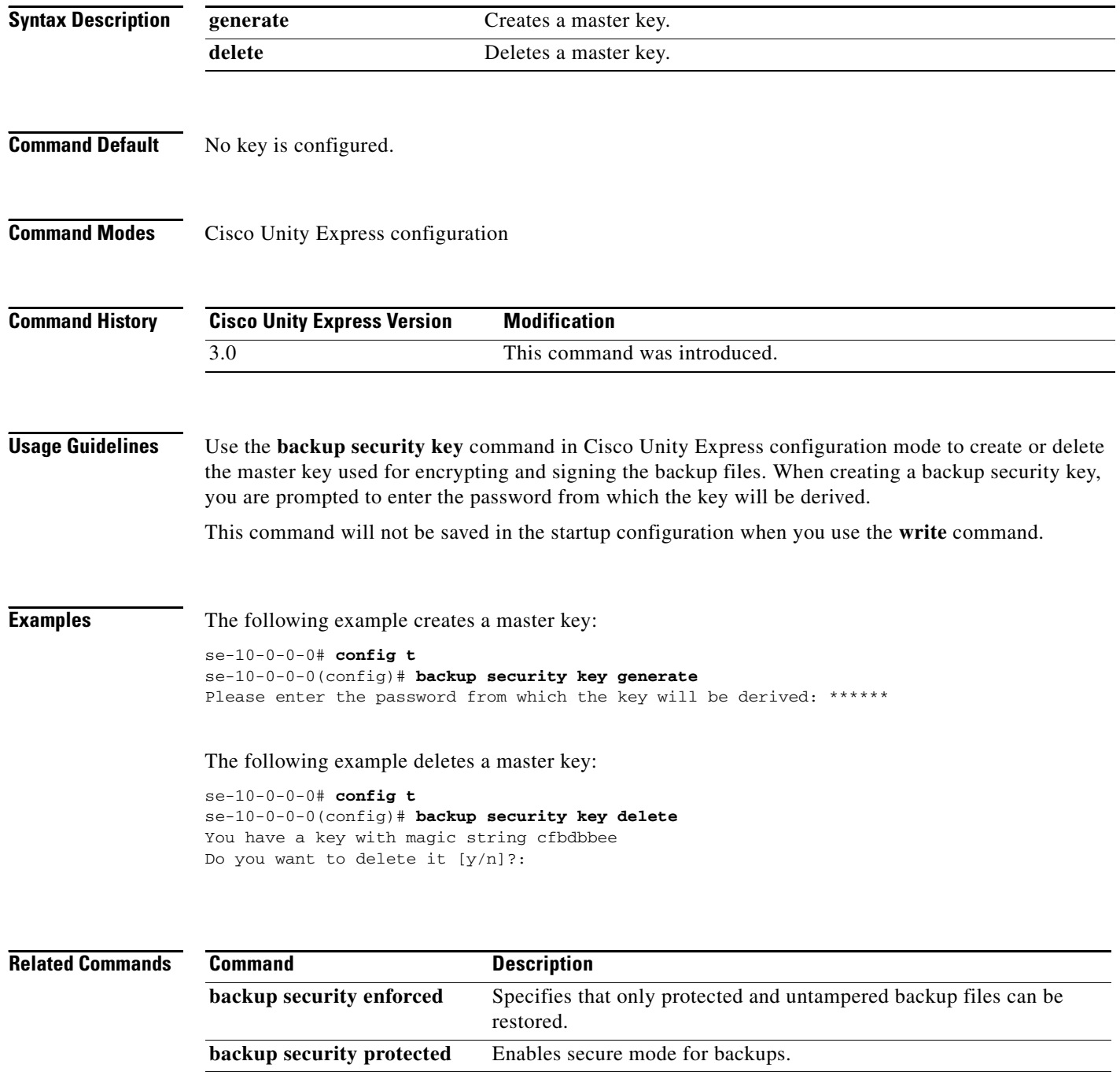

# <span id="page-6-0"></span>**backup security enforced**

To specify that only protected and untampered backup files can be restored, use the **backup security enforced** command in Cisco Unity Express configuration mode.

#### **backup security enforced**

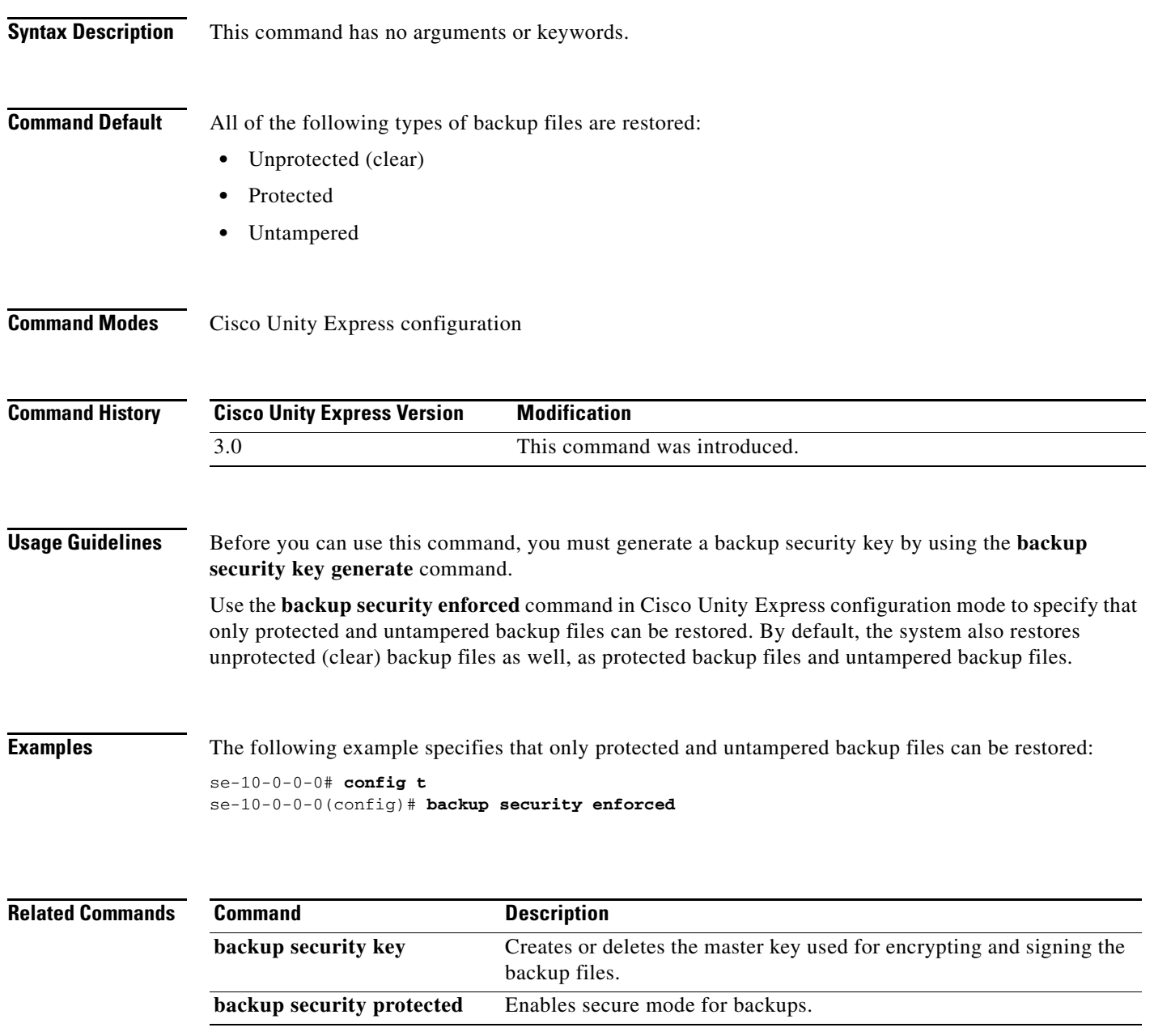

## <span id="page-7-0"></span>**backup security protected**

To enable secure mode for backups, use the **backup security protected** command in Cisco Unity Express configuration mode.

#### **backup security protected**

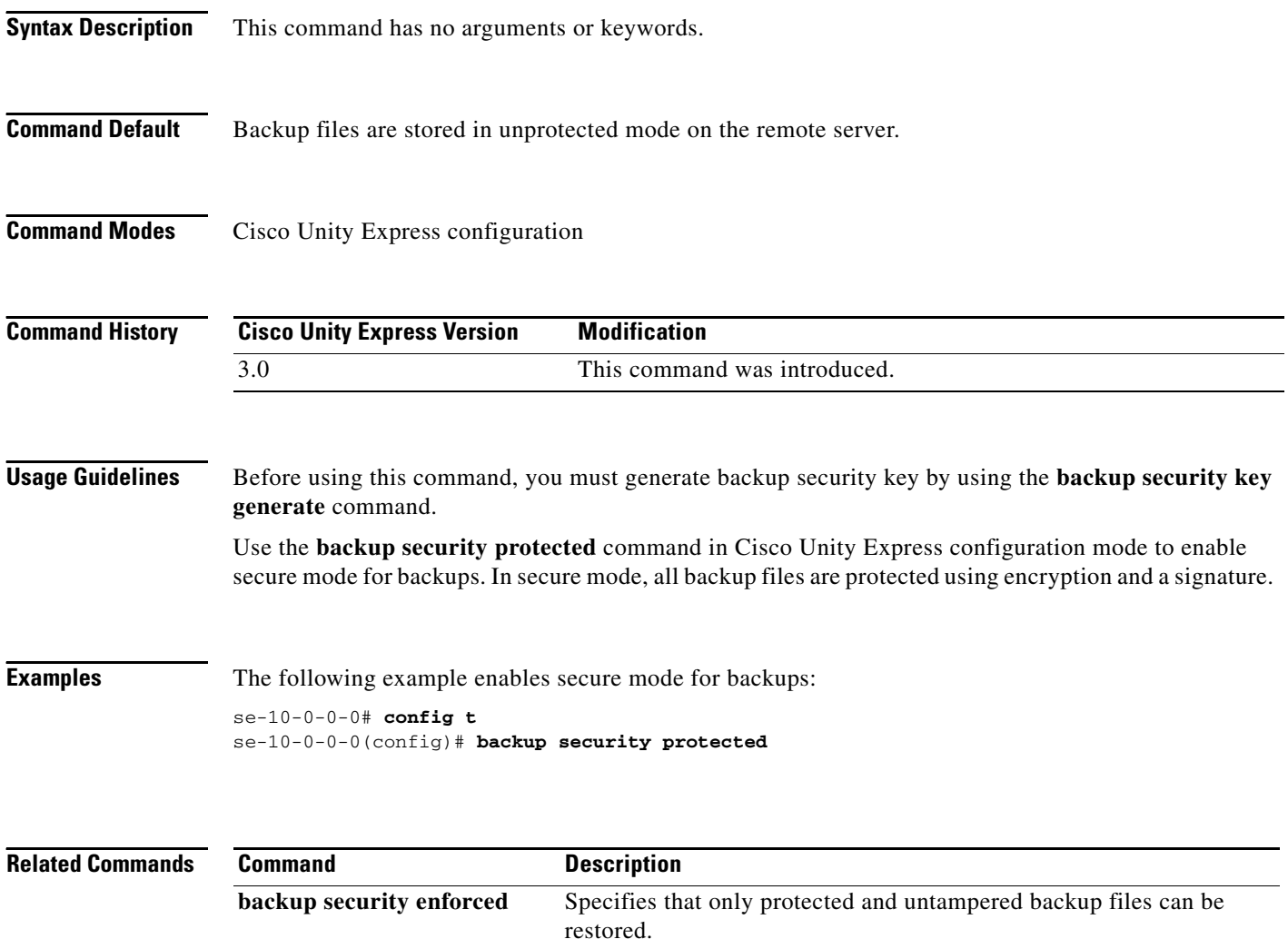

backup files.

**backup security key** Creates or deletes the master key used for encrypting and signing the

П

# <span id="page-8-0"></span>**backup server authenticate**

To retrieve the fingerprint of the backup server's host key, use the **backup server authenticate** command in Cisco Unity Express configuration mode.

#### **backup server authenticate**

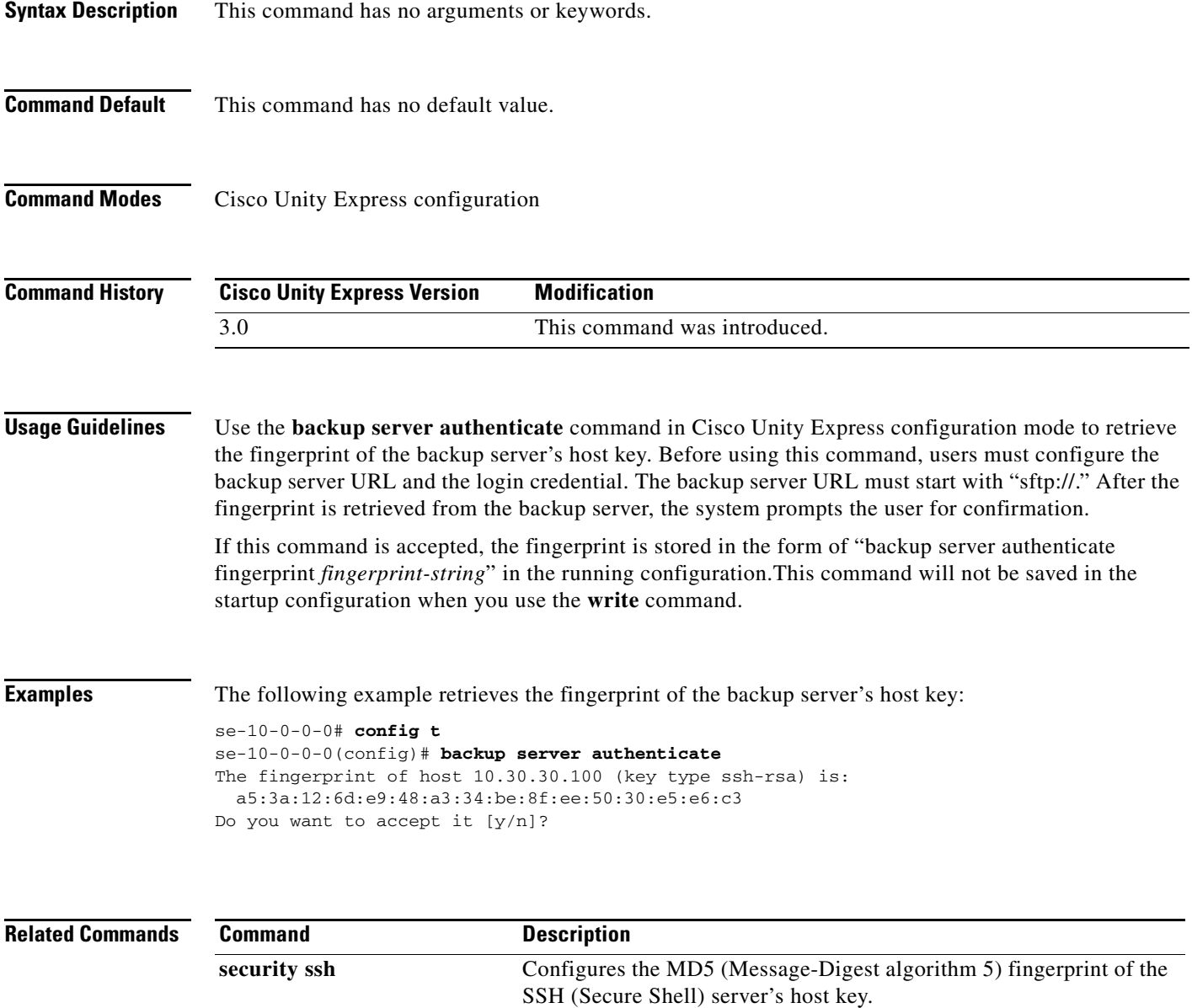

**show security ssh** Displays a list of configured SSH (Secure Shell) servers and their

fingerprints.

**15**

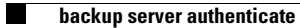